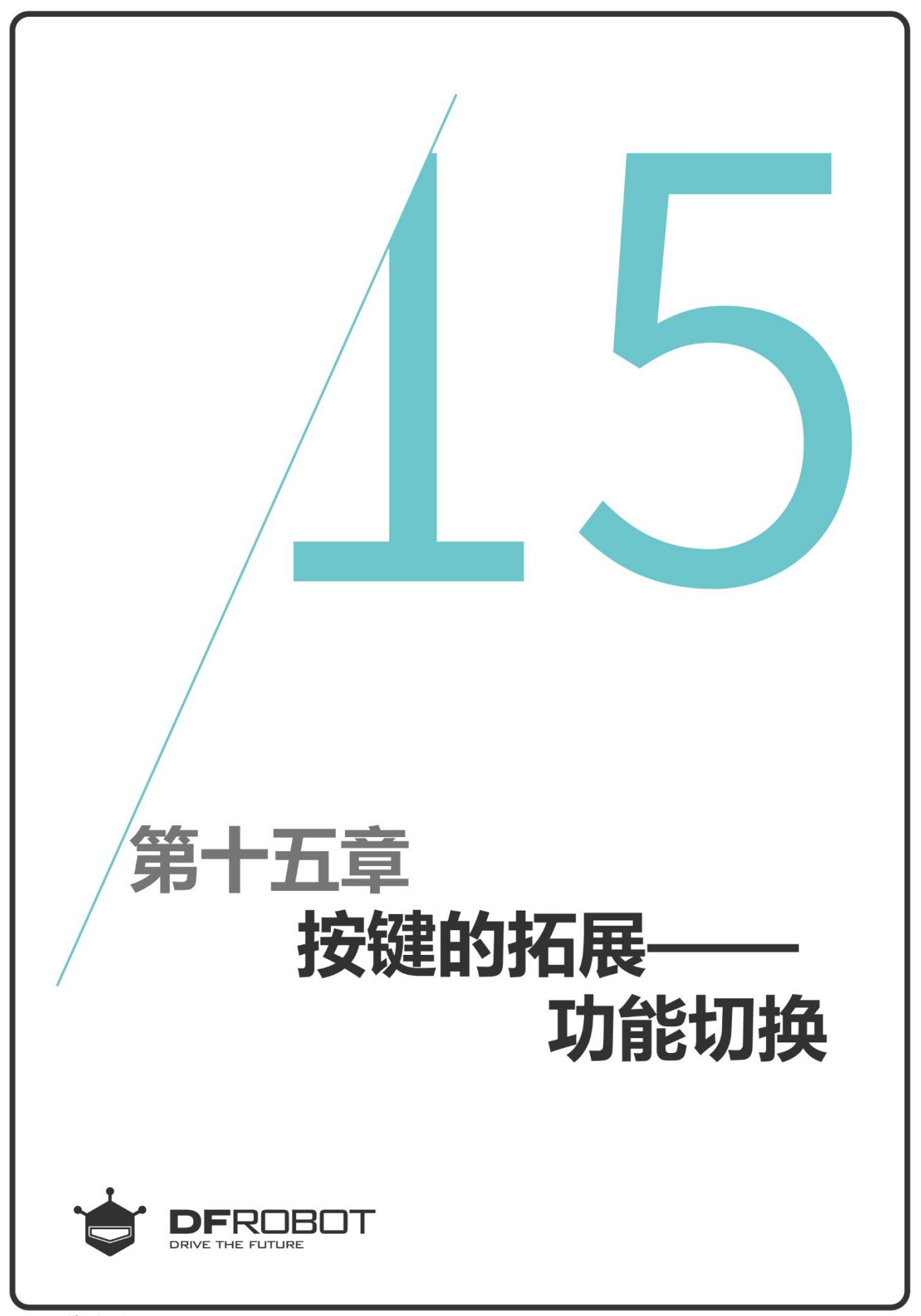

www.dfrobot.com.cn

# 前情回顾

在上个章节里,我们学习了 声音传感器的原理及其函数 的使用。

## 本章内容

学习时间函数,利用按键切 换追光,蓝牙控制,巡线等 功能。

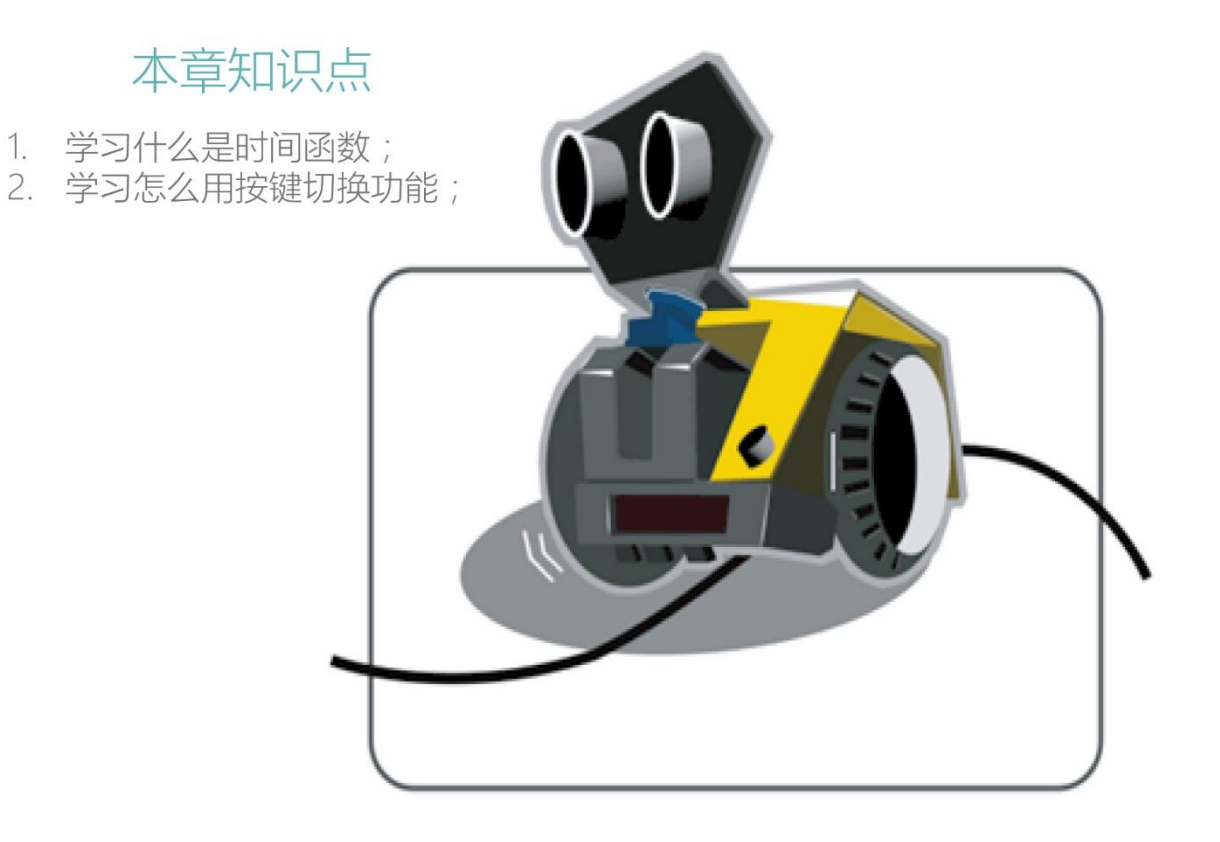

一、 编写并下载程序

### 打开 ArduinoIDE, 将下面的代码输入到编辑区中

```
www.DFRobot.com.cn
/*
 程序功能:利用按键切换追光,蓝牙控制,巡线等功能。
 作 者:DFRobot
 */
 #include <DFRobot_MAX.h> //载入 MAX 驱动库
 #include <GoBLE.h> //载入 GoBLE 库
 DFRobot_MAX myMax; //载入 MAX 驱动函数
unsigned long modeTime ;
int selectMode;
void rayTracing(){ //追光机器人
   while(1){
  int data L = myMax.lightValue(1); //左光敏传感器数据
  int data R = myMax.lightValue(0); //右光敏传感器数据
 if (data_R- data_L > 350) { //光线在左,向左移动
     myMax.forward(50,150);
  } else if (data_L- data_R > 350) { //光线在右,向右移动
     myMax.forward(150, 50);
  } else if (data_R + data_L < 1000) { //光线在前方,向前移动
     myMax.forward(100,100);
  } else { //未找到光线
    myMax forward(0,0); //MAX 停止移动
    } if(myMax.buttonValue()==0){ //如果检测到按键被按下,退出循环,切换到下一个功能
       break; 
    } 
  }
}
void bluetoothControl(){ //蓝牙控制
 int up,down,left,right,rotate,stop; //定义 6 个按键
  while(1){
 if (Goble.available()){ //如果接收到的蓝牙数据为有效数据, 就将接收到的数据赋值给各个按键变量
     up = Goble.readSwitchUp(); \sqrt{\pi}down = Goble.readSwitchDown(); //后退
      left = Goble.readSwitchLeft(); //左转
     right = Goble.readSwitchRight(); \frac{1}{4}rotate = Goble.readSwitchSelect(); //旋转
     stop = Goble.readSwitchStart(); //停止
     if (up == PRESSED){ //如果上键被按下的话, MAX 前进
```

```
www.DFRobot.com.cn
      myMax.forward(120,120);
      }else if(down == PRESSED){ //否则,判断下键是否被按下,按下,就后退
      myMax.backward(120, 120);
      }else if(left == PRESSED){ //否则,判断左键是否按下,按下,就左转
      myMax.forward(100,200); 
      }else if(right == PRESSED){ //否则,判断右键是否按下,是,就右转
      myMax.forward(200,100);
      }else if(rotate == PRESSED){ //否则,判断旋转键是否按下,是,就旋转
      myMax.forward(0,120);
      }else if(stop == PRESSED) //否则,判断停止键是否按下,是,就停止
      myMax.forward(0,0);
     }if(myMax.buttonValue()==0){ //如果检测到按键被按下,退出循环,切换到下一个功能
         break; 
   }
}
}
void linePatrol(){ //巡线机器人
  int L,M,R;
 int command; //定义 4 个变量
  while(1){
 R=myMax.lineValue(0); //读取右侧巡线传感器的值
  M=myMax.lineValue(1); //读取中间巡线传感器的值
 L=myMax.lineValue(2); //读取左侧巡线传感器的值
 myMax.lineLED(1);    //点亮巡线灯
    if((L==1 && M==1 && R==1)||(L==0 && M==1 && R==0)) command=1;
    if((L==0 && M==1 && R==1)||(L==0 && M==0 && R==1)) command=2;
    if((L==1 && M==0 && R==0)||(L==1 && M==1 && R==0)) command=3;
  switch(command){
   case 1: 
        myMax.forward(100,100); //当 command=1, MAX 向前直行
             break; 
   case 2: 
         myMax.forward(150,70); //当 command=2, MAX 向前右转, 并执行以下代码
          if(L==0 && M==0 && R==0){ //如果三个巡线传感器都没有检测到黑线
         myMax.playSound(10); //MAX 播放 10 号音效
          myMax.forward(150,70); //MAX 继续右转,检测黑线
           } break;
    case 3:
          myMax.forward(70,150); //当 command=3, MAX 向前左转, 并执行以下代码
            if(L==0 && M==0 && R==0){ //如果三个巡线传感器都没有检测到黑线
            myMax.playSound(10); //MAX 播放 10 号音效
            myMax.forward(70,170); //MAX 继续左转,检测黑线
             } break;
      }if (myMax.buttonValue()==0){ //如果检测到按键被按下,退出循环,切换到下一个功能
```

```
 myMax.lineLED(0);
        break;
    }
  } 
} 
void setup(){
  myMax.begin();
  Serial.begin(115200); //初始化串口并设置波特率为 115200
}
void loop(){
if(millis()-150>modeTime){ //检测一次按键是否被按下,并且距离上一次按下后有 150ms 的等待时间
  if (myMax.buttonValue()==0) { //如果按键被按下
     selectMode++; //选择模式加 1
     if(selectMode==4) selectMode=1; //如果当选择模式等于 4 时,选择模式被置 1
    while (myMax.buttonValue()==0) delay(5); //按下检测延时 5us
    }
  modeTime = millis(); //记录上一次按键被按下的时间
}
switch(selectMode){
   case 1: myMax.showFace(1,7); //检测到按键被按下,显示白色的 1 号表情
        rayTracing(); //执行追光程序
         break;
   case 2: myMax.showFace(2,4); //检测到按键被按下,显示蓝色的 2 号表情
         bluetoothControl(); //执行蓝牙控制程序
         break;
   case 3: myMax.showFace(3,3); //检测到按键被按下,显示绿色的 3 号表情
         linePatrol(); //执行巡线程序
         break;
         default:
         break; 
  }
} 
  上传完毕后,拨开 MAX 的开关,
                                                            按下按钮
                                                            切换功能
  第一次按下按键表情板会显示白
  色的 1 号表情并执行追光程序;在
  按一次按键退出追光功能,执行蓝
  牙控制程序,显示蓝色的 2 号表
  情;按第三次按键退出蓝牙控制功
  能,执行巡线程序,显示绿色的 3
  号表情。
```
## 二、 代码回顾

首先载入所需要的库以及驱动函数,然后定义 变量:

unsigned long modeTime ;

int selectMode;

modeTime 用来存放时间; selectMode 用来选择 功能:

> selectMode=1, 执行的是追光程序。 selectMode=2, 执行蓝牙控制程序。 selectMode=3,执行的是巡线程序。

接着自定义三个子函数:

void rayTracing(){

//追光功能程序

}

void bluetoothControl(){

//蓝牙控制功能程序

}

void linePatrol(){

//巡线功能程序

}

主要是实现追光、蓝牙控制、巡线功能。 注:在每一段的子函数里都用了 **while**(1)死循 环;当遇到按键被按下的时候,才跳出循环。 避免多余的资源浪费。

死循环:一个靠自身控制无法终止的程序。 例程:**while**(1){ …. if(外部中断条件){  **break**;} //跳出循环 }

功能切换;利用时间函数 millis()每隔 150ms 检 测一次按键的状态来实现的。

#### millis()时间函数:

该函数可以获取机器运行的时间长度, 单位为 ms, 最长的记录时间接近 50 天, 超过这个时间 就要从 0 开始计时。

millis()函数的时间类型为 unsigned long, 用 int 保存时间会得到错误的结果。 因为 int 型只能存储 32 秒 (32768 毫秒=32 秒),超过这个时间就会出现变量溢出,所以会 造成错误的结果。

### 代码例程:

**if**(millis()-150>modeTime){

……

}

}

modeTime = millis();

代码中的 modeTime 最开始是不存放任何数值 的,后面将 millis()函数得到的值赋值给它,这 样它就会随着 millis()值的变化而变化了。通过 millis()函数不断记录时间,以此来判断两次按 键的间隔时间是否>150ms,如果没有>150ms 就不做反应。因为按键被按下的时候会有抖动 的过程,所以设置间隔时间来消除抖动。

在第三章按键的原理中知道 MAX 身上的按键属于低电平有效,所以是 myMax.buttonValue()==0 有 效。

```
代码例程:
```

```
 if (myMax.buttonValue()==0) { //如果按键被按下
```

```
 selectMode++; //选择模式加 1
```
}

}

每当检测到按键被按下(选择模式加 1), 就切换到下一个功能。

```
代码例程:switch(selectMode){
             case 1: 
              // selectMode=1,执行追光
               break;
             case 2:
              // selectMode=2,执行蓝牙
               break;
             case 3:
              // selectMode=3,执行巡线
               break;
               default:
                break;
```
如果要用按键切换更多的功能,只需要将功能自定义成子函数,然后在 loop 函数中调用。 注: 如果切换 4 种功能,需要将代码中的 "if(selectMode==4) selectMode=1; " 数字"4"更改为"5", 依次 类推。